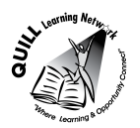

## **OALCF Task Cover Sheet**

**Task Title:** How to use a POS (Point of Service) touch screen terminal

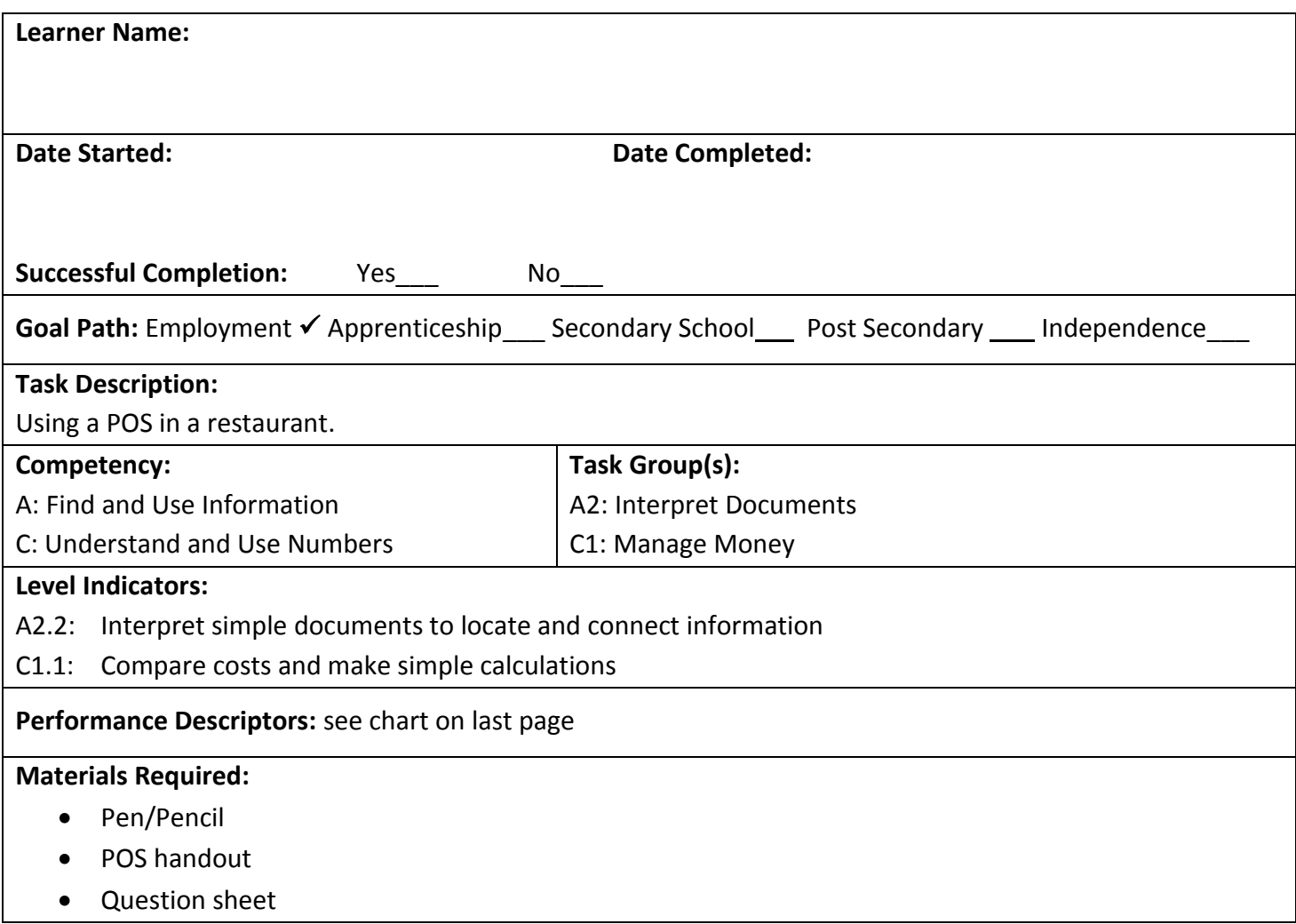

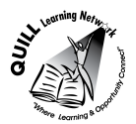

**Task Title:** How to use a POS (Point of Service) touch screen terminal.

To work in the service industry, you may need to use a POS (sometimes called Point Of Service or Point of Sale) terminal to serve your customers. This is a hand held computer, with a screen that you can touch to select specific things. This machine will help you take orders, send orders to the kitchen and help giving customers their bill. Look at the document "POS (Point of Service)."

## **Learner Information and Tasks:**

- **Task 1:** What **3** hot drinks can be served?
- **Task 2:** What are the names of the **two taxes** that are charged to the TOTAL cost the customer must pay?
- **Task 3:** Circle, highlight or underline the subtotal of the bill.
- **Task 4:** A customer would like to order **two coffees**. How much will it cost them?
- **Task 5:** A customer wants a healthier drink. What are 3 juices that can be served?
- **Task 6:** A customer is ready to pay their bill. Circle a button that will allow them to pay.

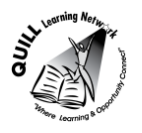

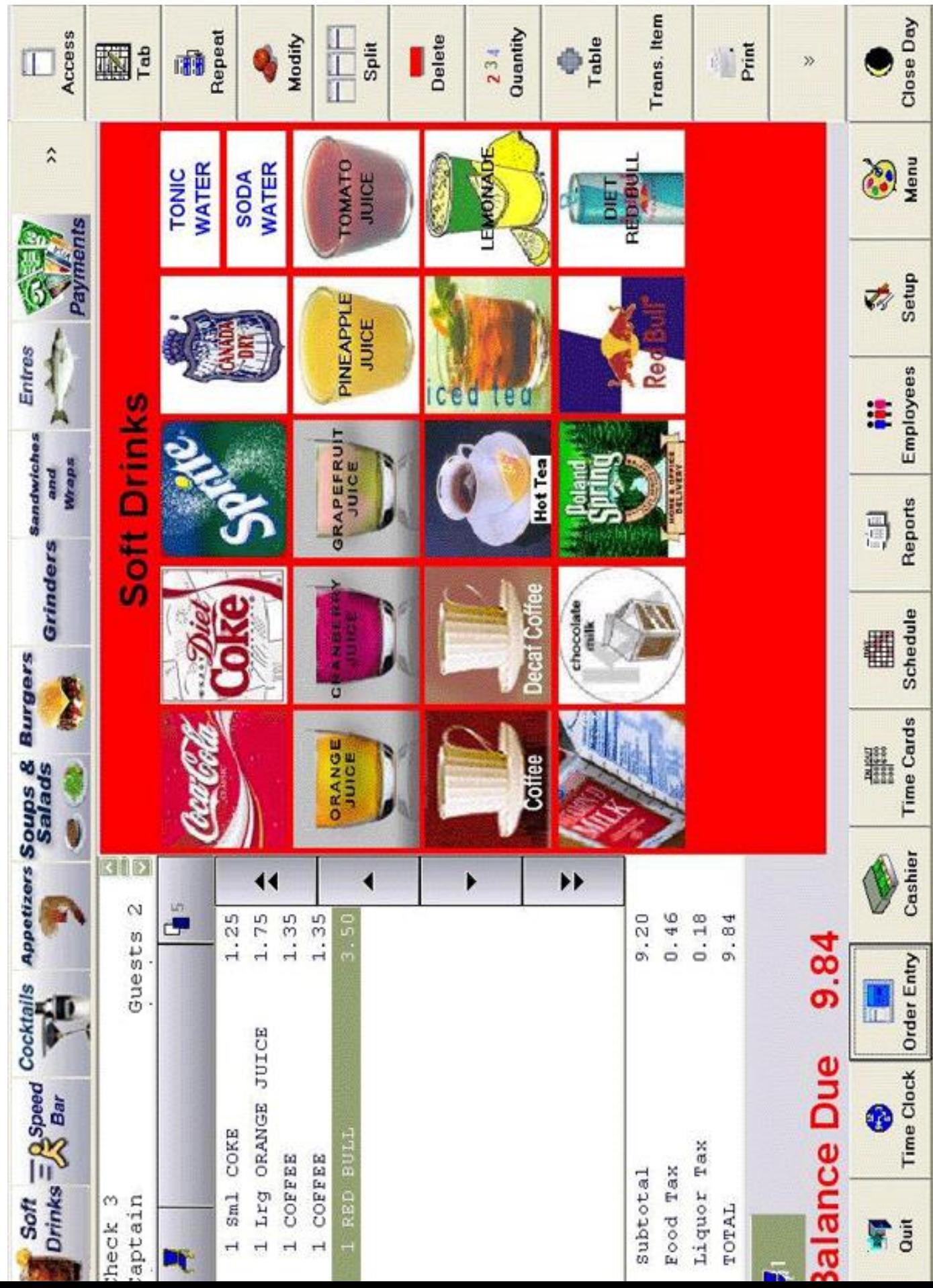

3

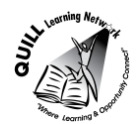

**Task Title:** How to use a POS (Point of Service) touch screen terminal

## **Answer sheet**

- **Task 1:** Coffee, Decaf Coffee, Hot Tea
- **Task 2:** Food Tax, Liquor Tax
- **Task 3:** \$9.20
- **Task 4:** \$2.70
- **Task 5:** 3 choices from the following:
	- Orange,
	- Cranberry
	- Grapefruit
	- Pineapple
	- Tomato Juice
- **Task 6:** Yes. Sandwiches, wraps and salads.
- **Task 7:** Student must have circled the tab/button marked 'Payments' or 'Cashier'.

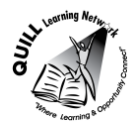

**Task Title:** How to use a POS (Point of Service) touch screen terminal

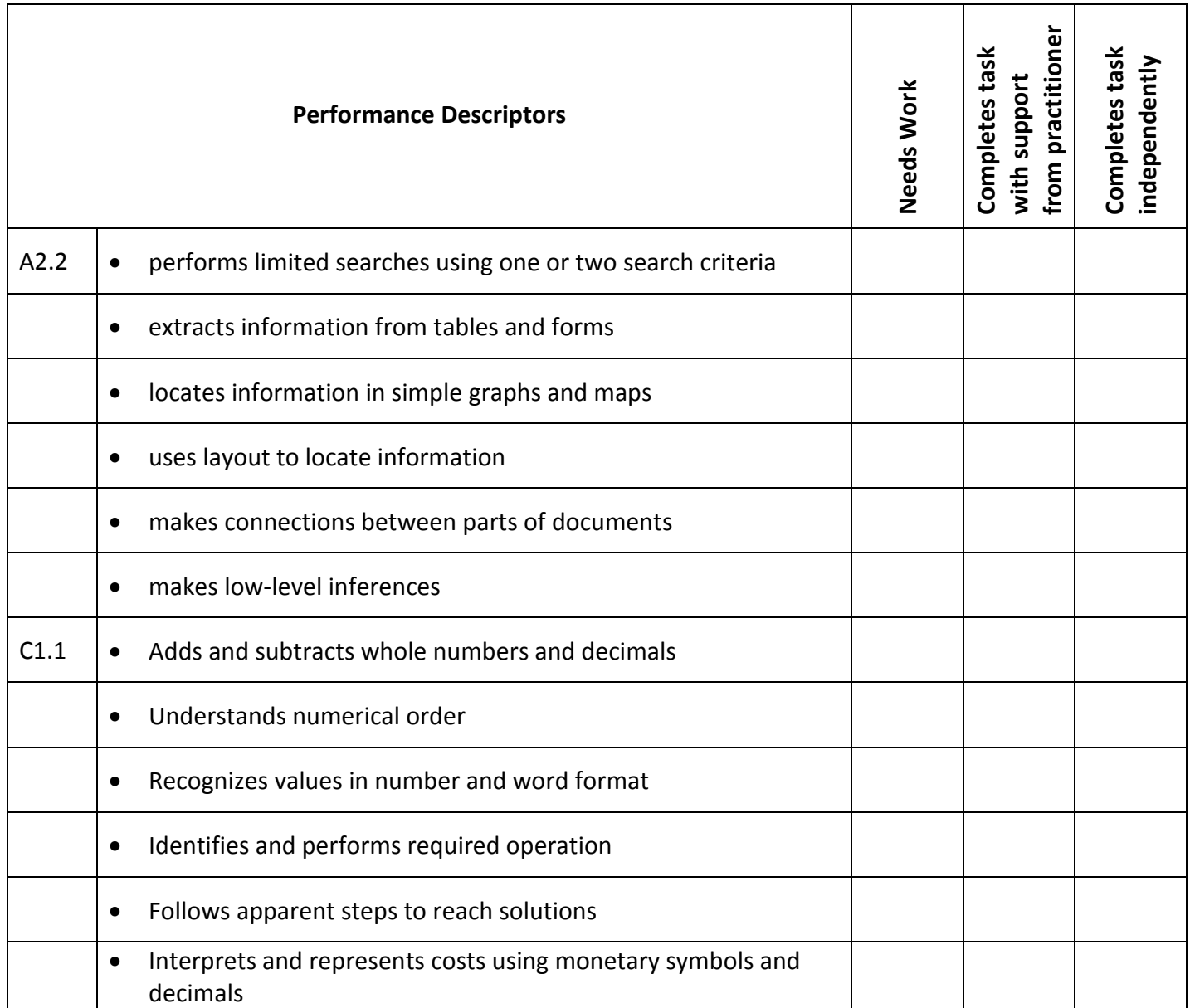

**\_\_\_\_\_\_\_\_\_\_\_\_\_\_\_\_\_\_\_\_\_\_\_\_\_\_\_ \_\_\_\_\_\_\_\_\_\_\_\_\_\_\_\_\_\_\_\_\_\_\_\_\_**

This task: was successfully completed\_\_\_ needs to be tried again\_\_\_

**Learner Comments**